## **How to Revoke an EXISTING Registered Document**

The Nidus Registry is a unique type of registry service – it is **self-managed**. It offers you control for searching, updating and granting access that other registries do not provide. The Nidus Registry is used for many purposes, including **emergency preparedness**. You can store copies of important information and documents, in case of a health crisis or other emergency. See the FAQ section on the Nidus Registry website.

These instructions are for documents registered under 'My Personal Planning Documents.'

1. To go to the Nidus Registry site, click link or copy into your Internet Browser address bar – https://nidusregistry.ca/ - scroll down to the Log In button

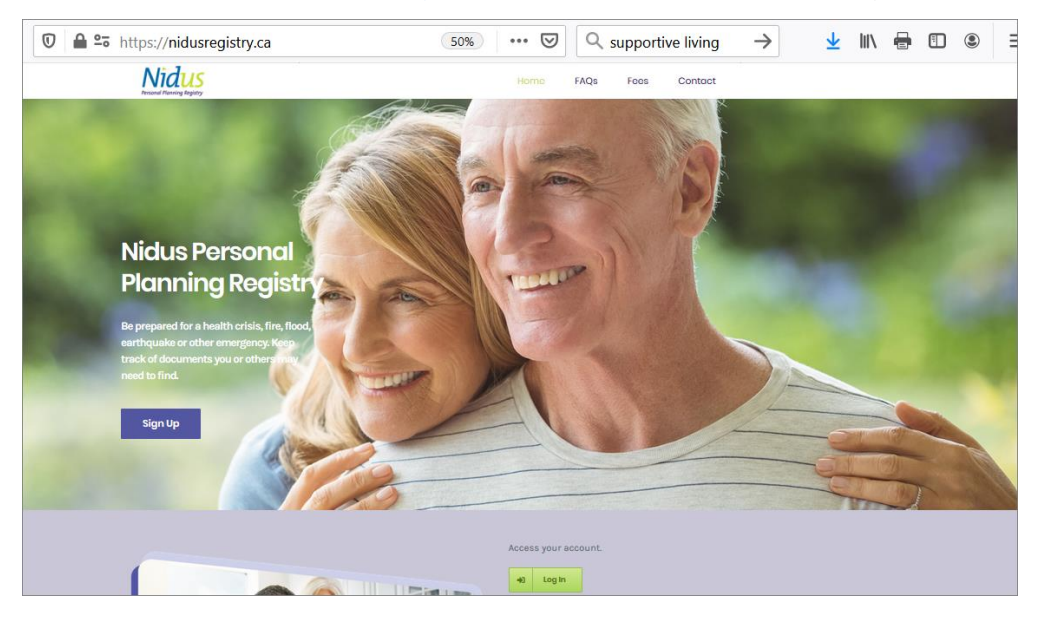

2. At the Log In page, enter the Nidus ID and Password and click the Log In button.

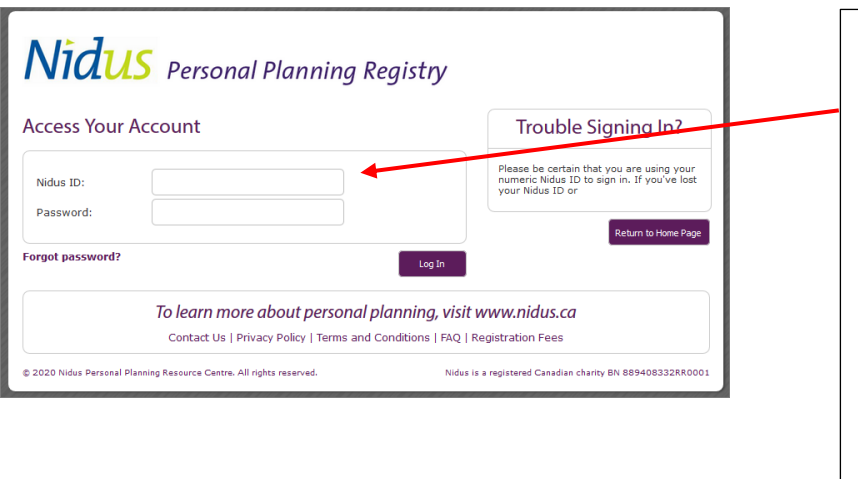

Enter the Nidus ID (7 numbers – no dash or spaces) and the password you created. Click Log In.

If you do not remember the password, click Forgot Password and you will receive an email with a link to make a new password. **This is why you need to keep the email address current!** (Do not use a work email address.)

If the Nidus ID is 4 numbers or less, email [registry@nidus.ca](mailto:registry@nidus.ca) for help.

The Nidus Registry (first launched in 2002) is operated by the Nidus Personal Planning Resource Centre Association – a non-profit charitable organization in British Columbia Canada.

## Nidus Personal Planning Registry

3. When you are at the Account Holder Welcome page, you will see the registered document listed under 'My Personal Planning Documents.' Here is an example for a registered Representation Agreement.

Scroll to Registration Options – Select Notice of Revocation.

**NOTE:** *You cannot use the Registry to revoke (cancel) a legal document. The Registry helps you communicate a revocation.*

*The law sets out procedures for doing a valid revocation. The Nidus Resource Centre has information and forms – go to [www.nidus.ca](http://www.nidus.ca/) – hover on Information (top blue bar) > click Representation Agreement or Enduring Power of Attorney, depending on the document you want to revoke.*

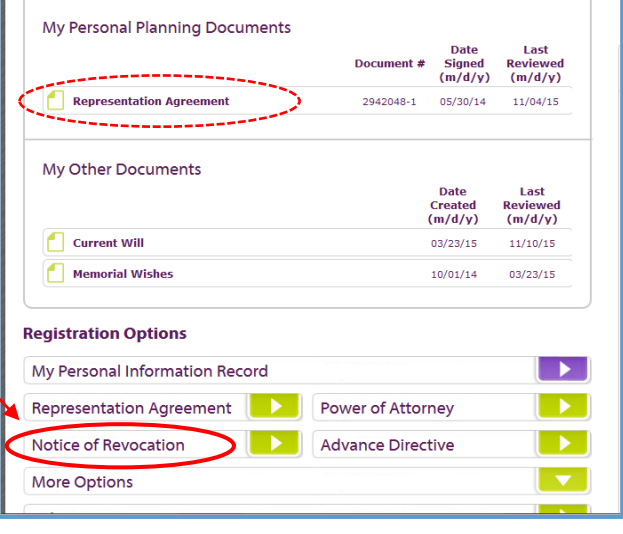

4. Click on the link under Revoking a Registered Document (example is for Representation Agreement).

Follow the instructions. You will be able to upload a copy of the Notice of Revocation – in PDF format. This is recommended for clarity.

The one-time fee is \$10.00.

At the final step you come to the confirmation page – you receive this information to the email address – click 'Return to my Account to get back to the Welcome page and see the registered Revocation under My Personal Planning Documents.

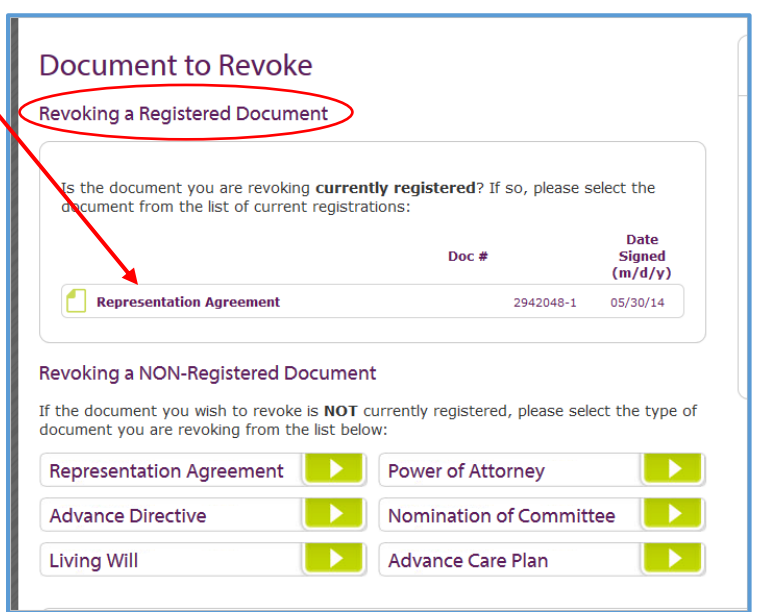

5. Back at the Account Holder Welcome page, scroll down to Registration Options and click to register the new document.

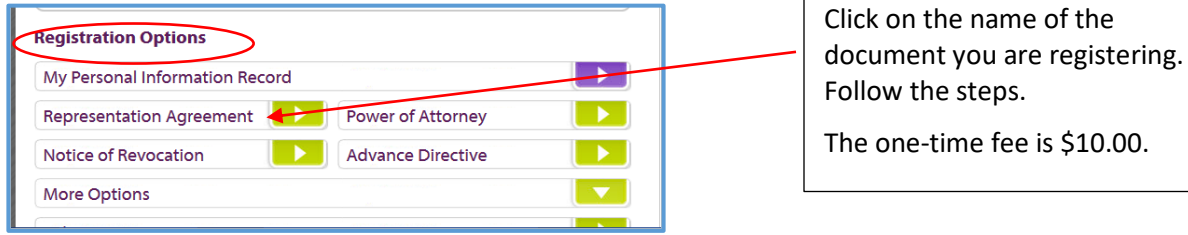

The Nidus Registry (first launched in 2002) is operated by the Nidus Personal Planning Resource Centre Association – a non-profit charitable organization in British Columbia Canada.

## **What are Personal Planning Documents?**

Personal planning is about making arrangements for while you are alive – in case of incapacity, for end-of-life, and for other support needs.

Each province/territory in Canada has its own legislation. BC's is the most progressive.

The Nidus Registry was the idea of citizens and community groups involved in BC's grass-roots law reform of adult guardianship (1989 to 2000) – they knew communication was the key to honouring people's wishes and keeping people safe.

The Nidus Registry was first based on BC legislation for personal planning – Representation Agreements, Enduring Powers of Attorney and later Advance Directives (2011). Each of these documents has different legal procedures governing how they are made, revoked (cancelled) and used. This includes different capability requirements.

You can learn more about personal planning and about Wills (estate planning) and related matters at the Nidus Resource Centre – [www.nidus.ca](http://www.nidus.ca/) – an independent, non-profit, charity.